*Tietoisku 6/2023 1/2023 Kirjaston Draama-sali To 14.12.2023 10:00 Ti 21.2.2023 10:00*

Aluksi kirjaston oma esitelmä ½ t

**Kahvi/tee + pulla**

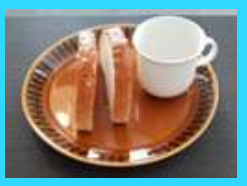

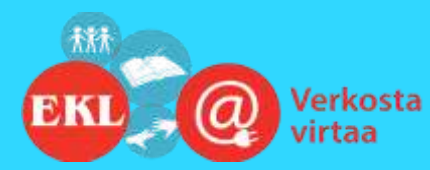

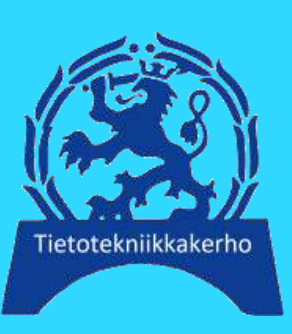

EKSIER *Painopisteinä jäsenyydet, liikkuminen ja muu elämänhallinta Päivitetty Ma 04.12.2023 10:33*  Q vz da oz p  $\frac{1}{\sqrt{2}}$  $(\mathbf{LP})$  $(HS)$  $#H$ VBL  $y$ le  $\left(\begin{array}{ccc} 0 & \frac{kg-8}{ft} & \frac{m}{cm} \end{array}\right)$  $\circ$   $\circ$  $\begin{pmatrix} + \\ x + \\ x + \end{pmatrix}$  $\bigotimes\limits_{i=1}^{\infty} \bigotimes\limits_{i=1}^{\infty}$  $\overline{22}$ 31 LA OOOOXGR E NOTE Merriam-

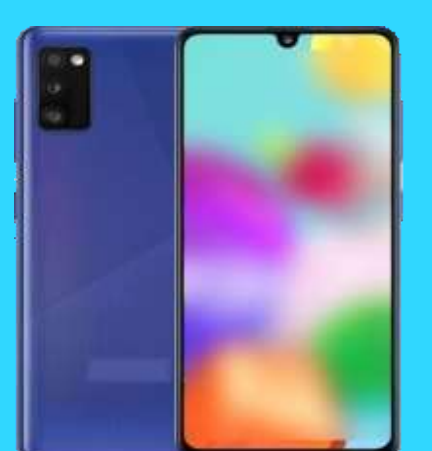

*Prof. (emer.) Timo Salmi Mobiilikimara https://bit.ly/48qcxEp*

Luennon jälkeen

*Päivitetty valikoima Android älypuhelimen mobiilisovelluksia*

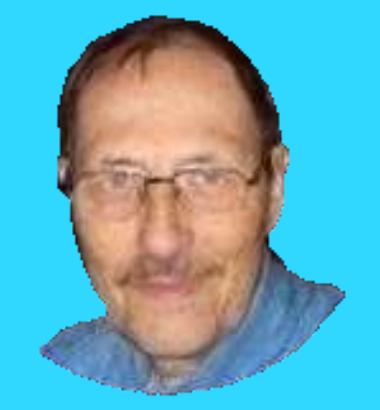

**https://www.salminet.fi/**

**Ilmoittautuminen viimeistään tiistaina 12.12.2023 sähköpostilla seppo.tuominen@anvianet.fi**

#### Päivitetty valikoima Android älypuhelimen mobiilisovelluksia Painopisteinä jäsenyydet, liikkuminen ja muu elämänhallinta

- *3) Uutta: Google Wallet ("Google Pay") eli Lompakko, maksamista ja etu/jäsenkortteja*
- *4) Uutta: K-kaupassa maksaminen Google Walletilla, mistä Plussa-kortti viivakoodeineen?*
- *5) Senioriliiton jäsenkortin käyttöönoton vaiheet*
- *6) Uutta: Muita (etu)jäsenyyksiä, viiva/QR-koodittomia jäsenkortteja*
- *7) Navigointia älypuhelimella; TomTom AmiGo*
- *8) Karttasovelluksia (myös soveltuvat navigointiin / suunnistukseen)*
- *9) Vaihtoehto avaamisiin: Firefox mobiiliselain älypuhelimessa ja sen pikalinkit*
- *10) Liikenteen julkisia palveluita*
- *11) Liikuntaa ja kuntoseurantaa*
- *12) Säätietoa, Ilmatieteen laitos*
- *13) Ajanhallinta*
- *14) Muistiot/kokoelmat/pienoisohjelmat*
- *15) Mittaaminen, laskeminen +*
- *16) Lehtien lukeminen*
- *17) Tavanomaisia sekalaisia ja täydennystä*
- *18) Skannausmahdollisuuksia älypuhelimessa*
- *19) QR-koodi sovelluksella*
- *20) Kielen kääntäminen ja harjoitteleminen älypuhelimen avulla*
- *21) Kaikki luennon älypuhelimeen asennetut mobiilisovellukset 1*
- *22) Kaikki luennon älypuhelimeen asennetut mobiilisovellukset 2*
- *23) Aikaisempaa ja muuta älypuhelimien tietoiskujeni materiaalia*

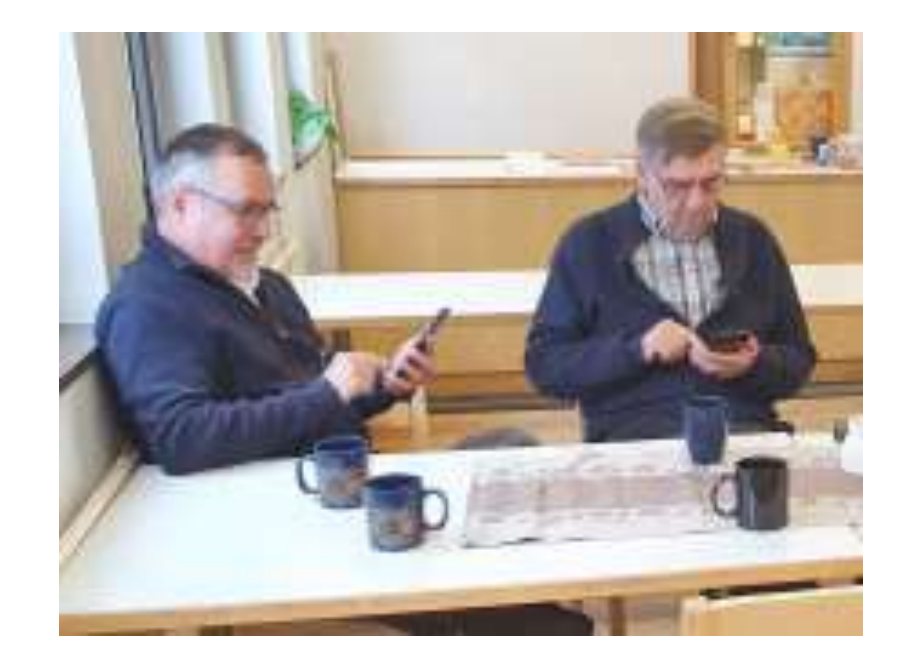

## Google Wallet ("Google Pay") eli Lompakko, maksamista ja etu/jäsenkortteja

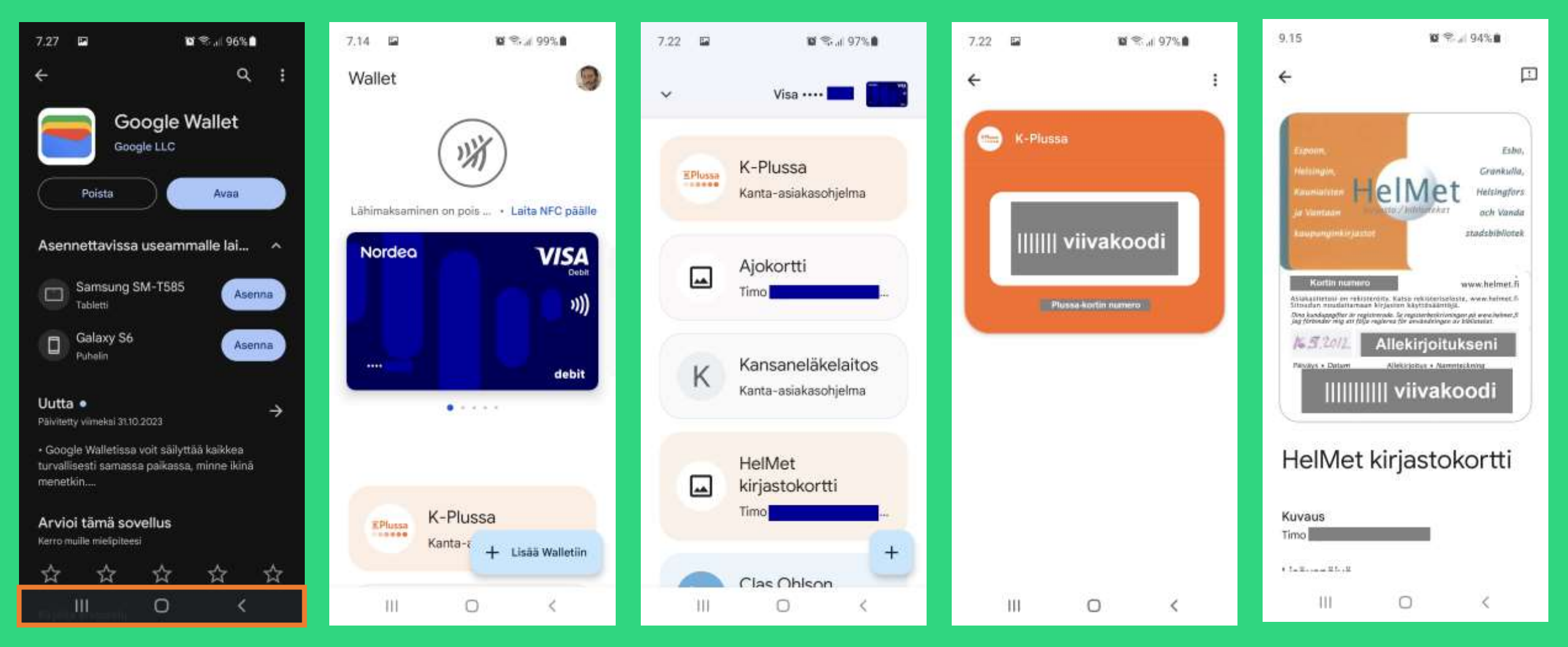

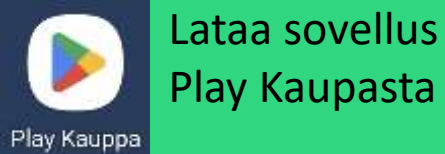

Liitä pankkikortti Maksut lähimaksuna NFC = Near Field Communication Liitä etu-, jäsenkortteja, lippuja, ym Useampia liittämistapoja

Liitetty Plussa-korttini Kassa skannaa bonuksen Kirjastokortti Näytä "tiskillä"

#### K-kaupassa maksaminen Google Walletilla, mistä Plussa-kortti viivakoodeineen?

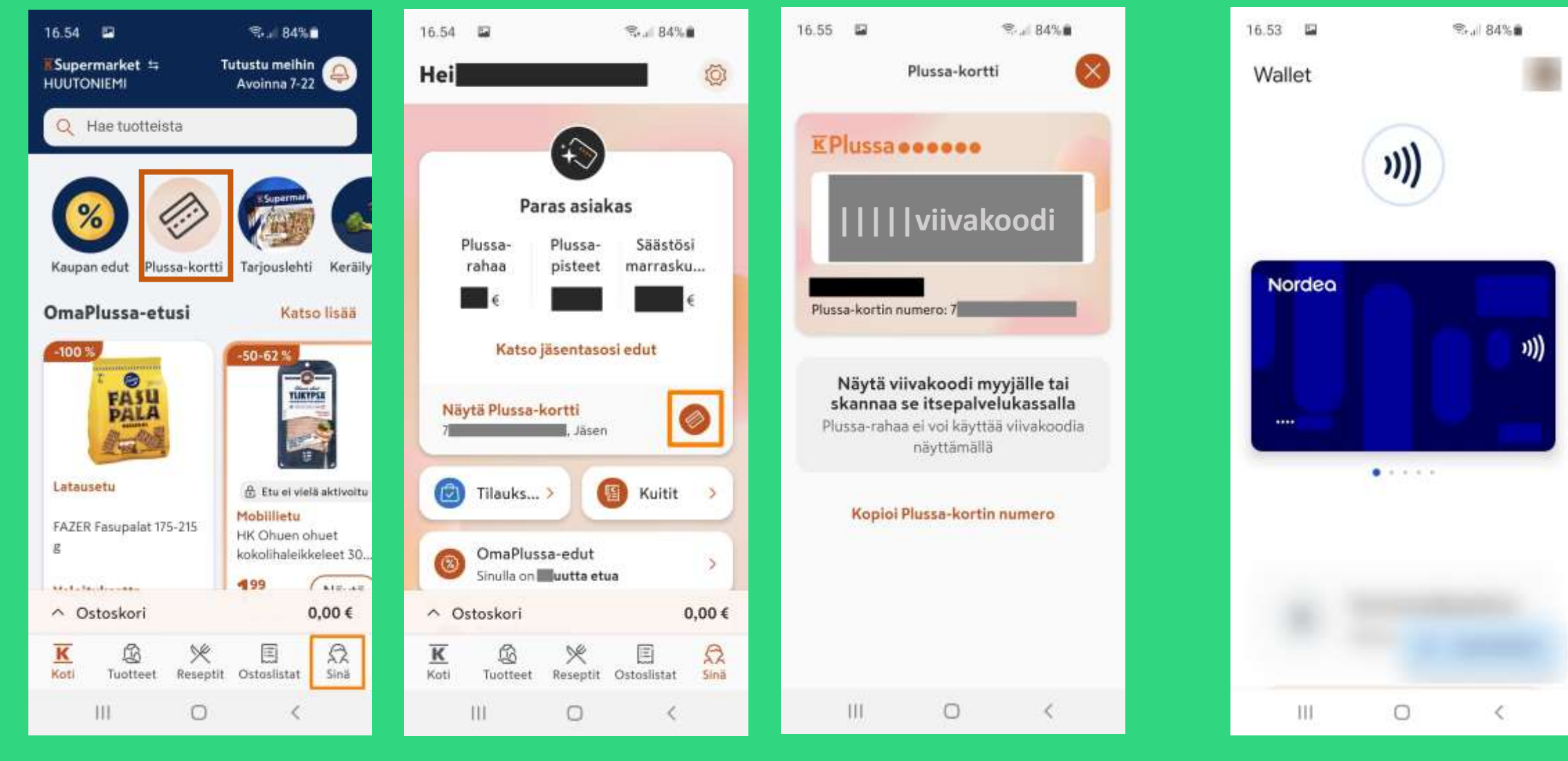

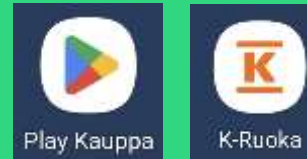

#### K-Ruoka sovellus (Ladattavissa Play Kaupasta)

#### Jäsenyys hankittu jo ennen digiaikaa

Virtuaalinen Plussakortti

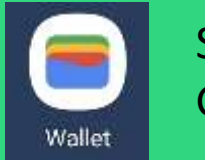

Siirry maksamaan Google Walletilla

#### Senioriliiton jäsenkortin käyttöönoton vaiheet

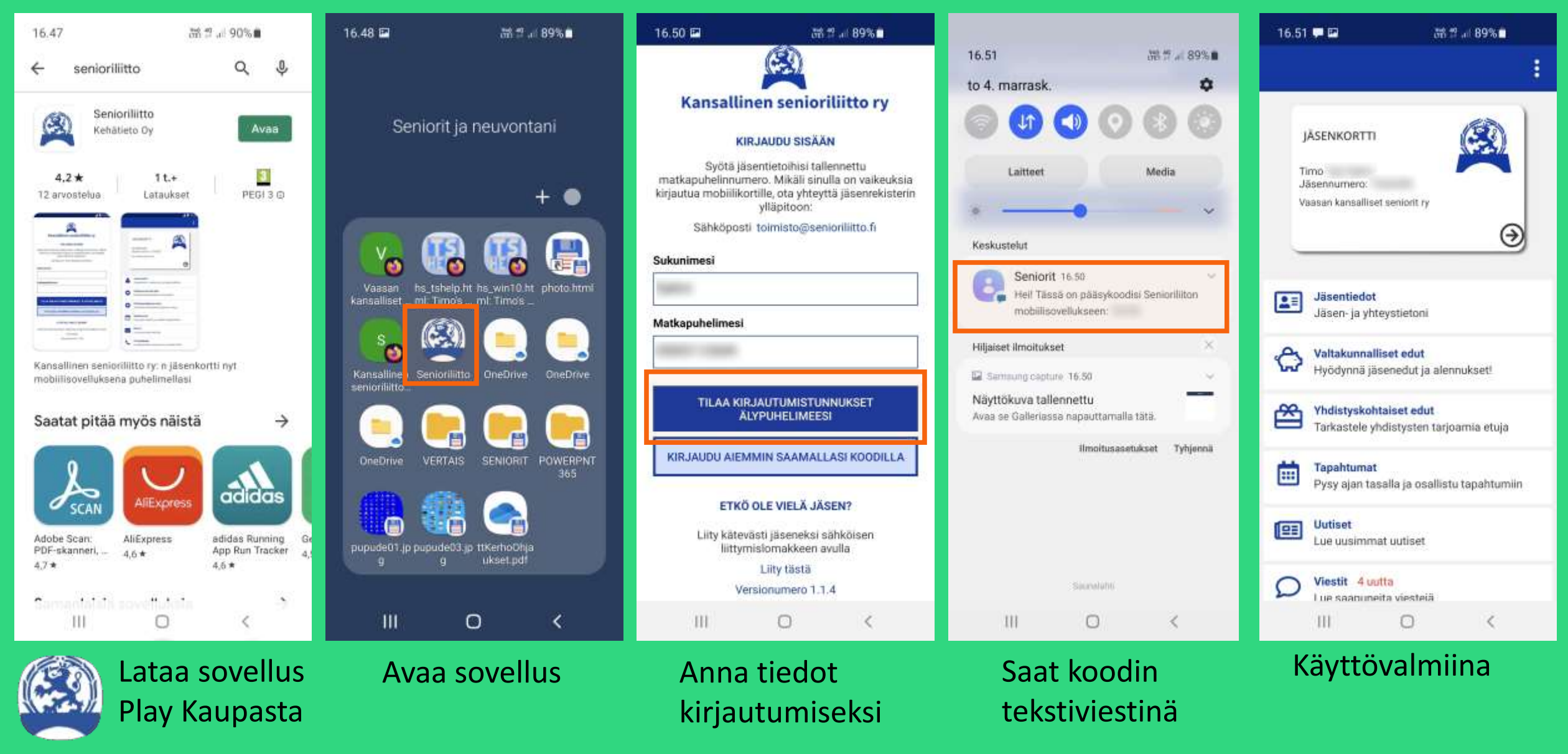

Senioriliitto

## Muita (etu)jäsenyyksiä, viiva/QR-koodittomia jäsenkortteja

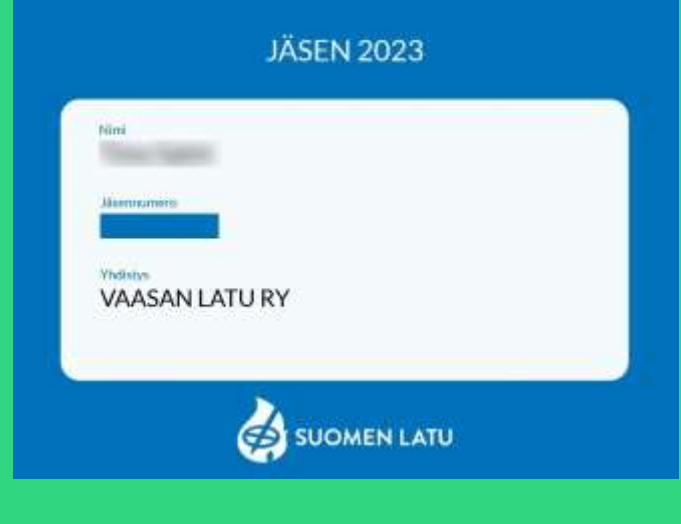

Kuvakaappaus, Suomen Ladun jäsensivuille pitää rekisteröityä uusitulla järjestelyllä.

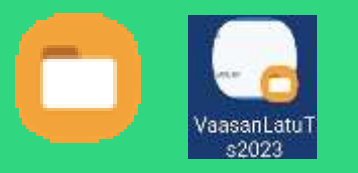

Pikakinkitys puhelimen näytölle

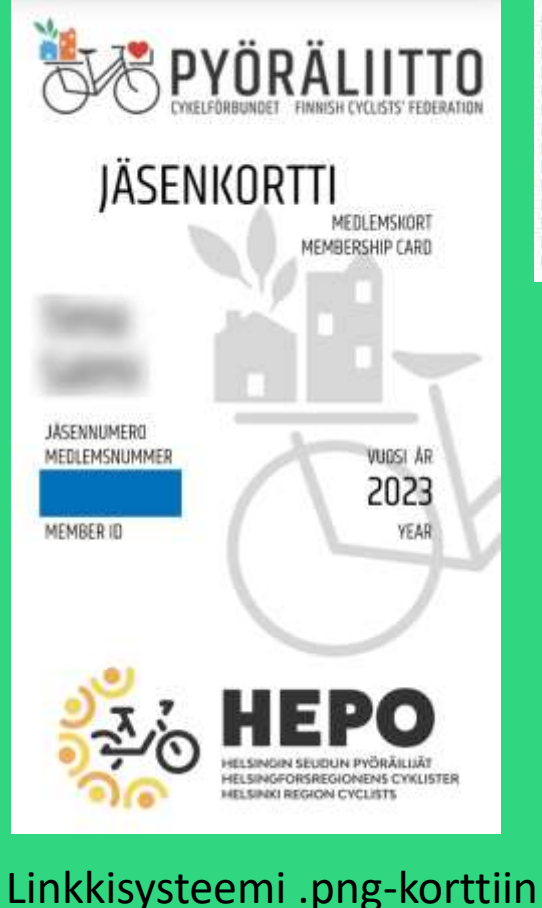

tulee jäsenmaksun maksamisen jälkeen emailiin

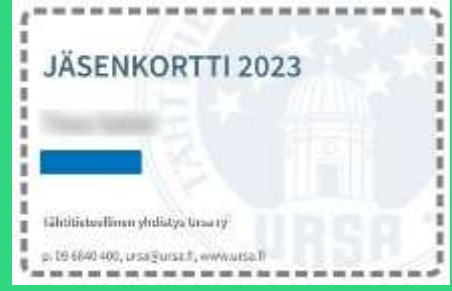

Ursan jäsenkortti kuvakaappauksena jäsensivuilta

**PROFESSORIHITIO PROFESSORSFORBUNDET** FINNISH UNION OF UNIVERSITY PROFESSOR JÄSENKORTTI · MEDLEMSKORT · MEMBERSHIP CARD Professoriliitto - Professorsförbundet Finnish Union of University Professors

tel. +358 9 425 0700 | professoriliitto@professoriliitto.fi www.professoriliitto.fi

Professoriliiton jäsenvakuutukset Fenniassa: Vapaa-ajan tapaturmavakuutuksen vakuutusnumero: Vapaa-ajan matkavakuutuksen vakuutusnumero:

**MACHESSCHIN-DAWLINDET CASSIN OF LIGHWESTY PEOPLY** 

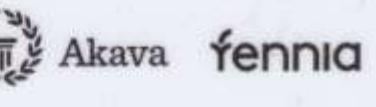

Fyysisenä korttina kotiin vieläkin aivan tavallisena paperikirjepostina

### Navigointia älypuhelimella

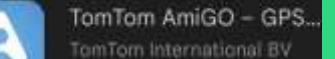

 $9.14 - A + 0.26$ 

 $-5$  min

Bolot

 $\Delta$  Aja

 $-7$  min

 $-109:33$ 

Lyhyin

10 km·19 min El vilvettä

**ill** Asetukset

 $\mathbf{H}$ 

**Bole** o 28, 2 ... 94%

#### ilmainen, helppokäyttöinen Google Maps

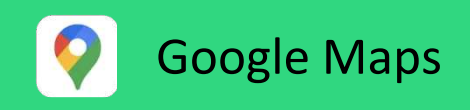

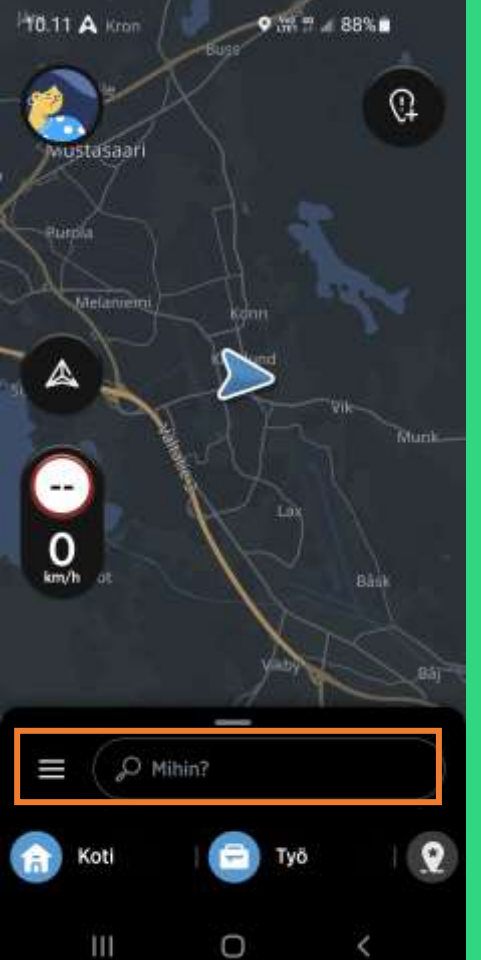

Avaa sovellus ja kirjoita määränpääsi

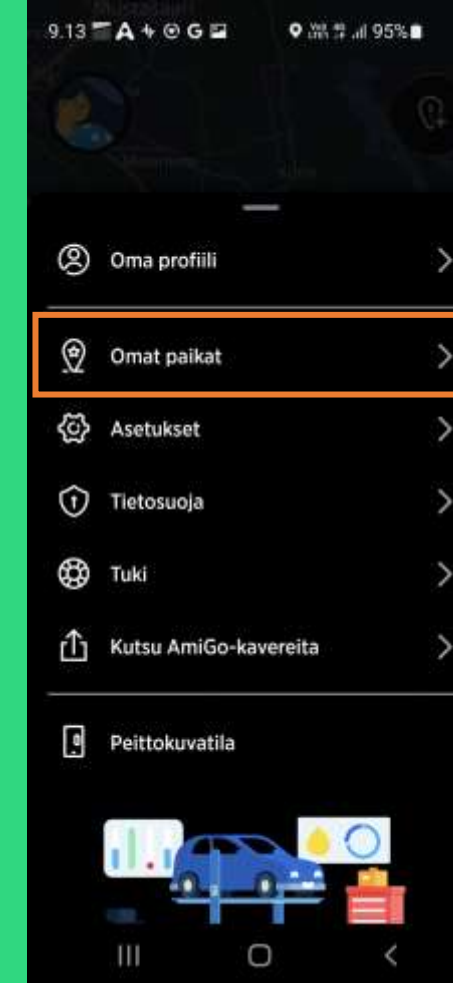

tai valitse määränpääsi jo tallettamastasi listasta

Valitse ehdotetuista reittivaihtoehdoista (Kiitokaaren ABC » Ajurinkatu 14)

O

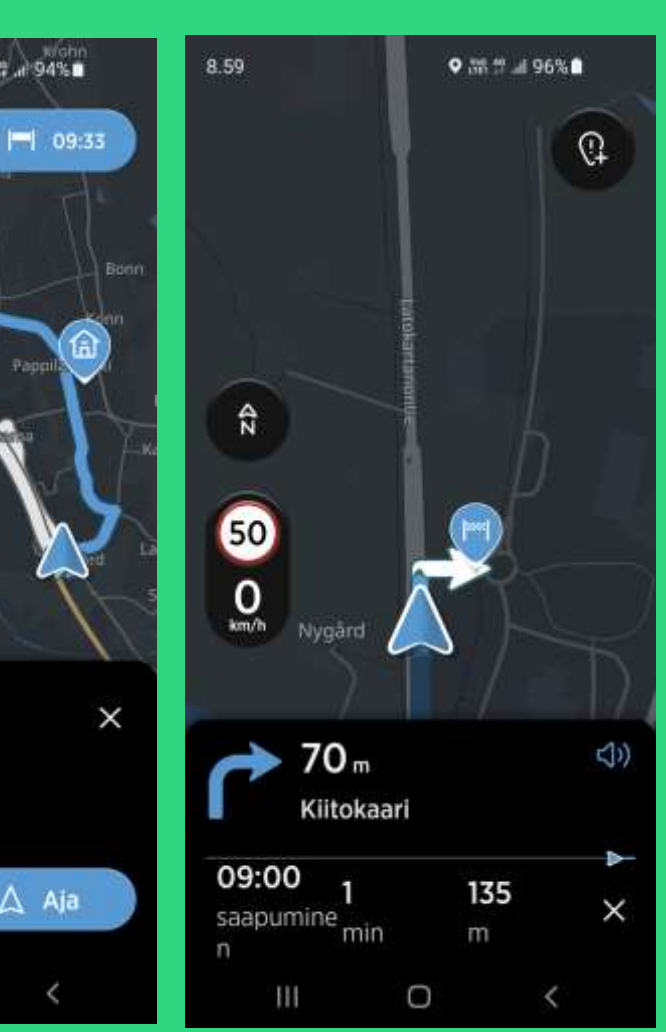

Ajetaan äänen / näytön ohjeiden mukaan. (Tässä kylläkin matkalla toiseen suuntaan)

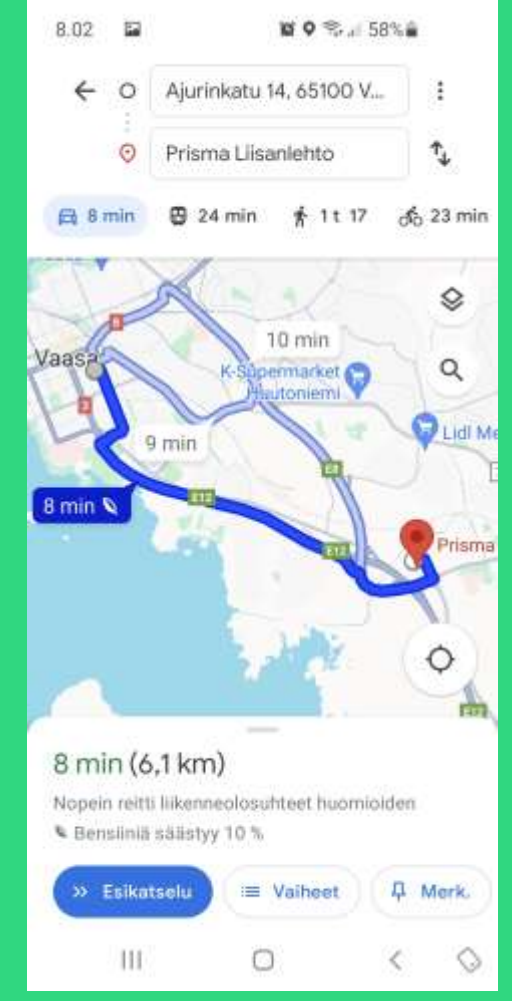

Vakiosovellus, käy myös navigaattorina

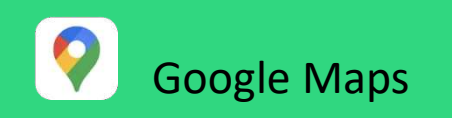

#### Karttasovelluksia

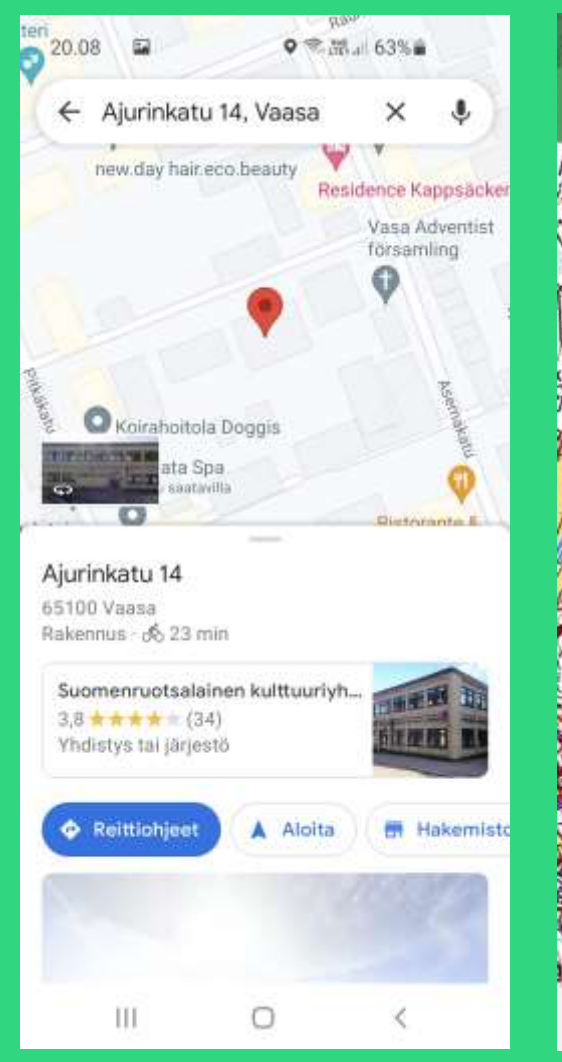

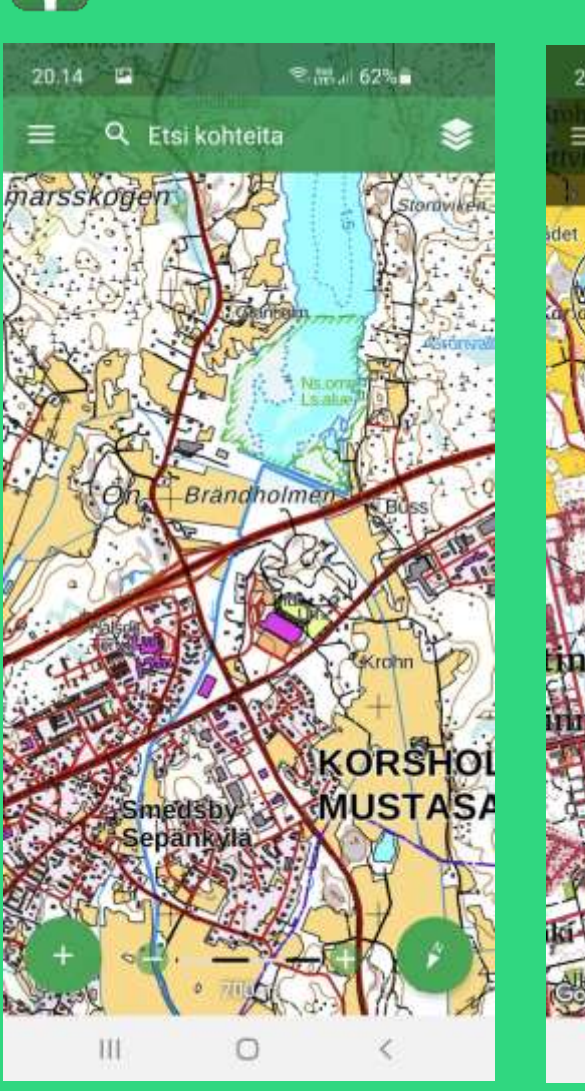

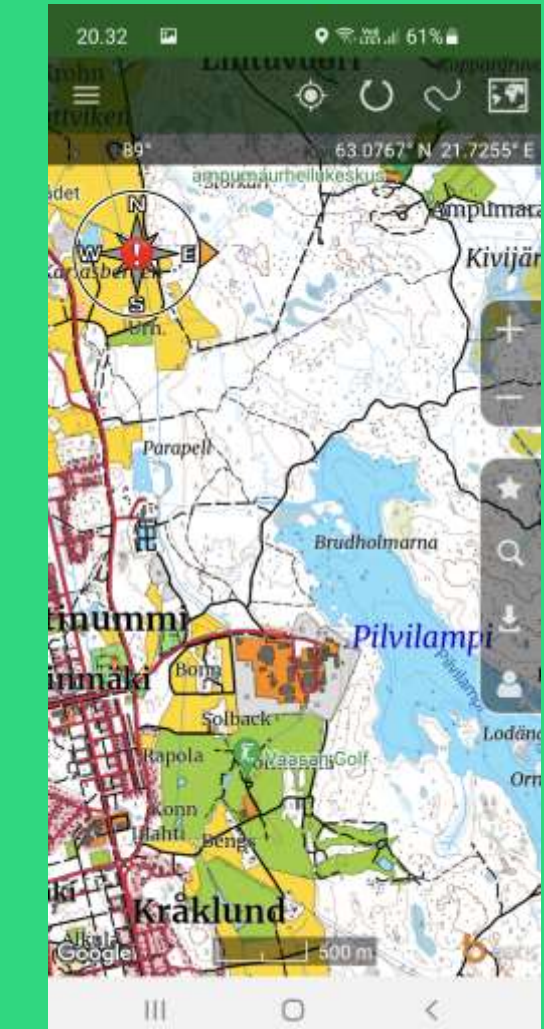

M

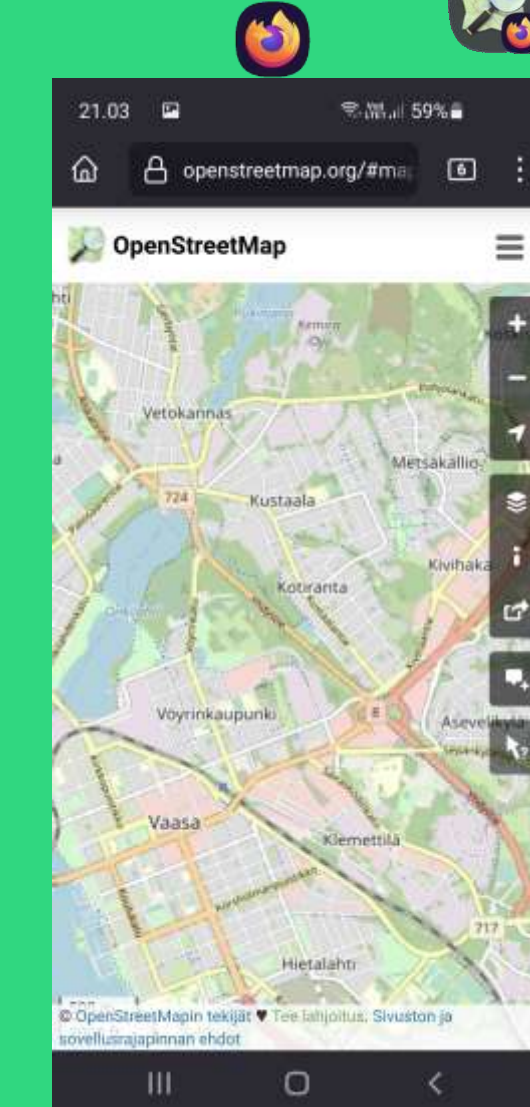

Maastokartat OpenStreetMap, selaimen kautta. Saatavissa on myös OsmAnd mobiilisovellus.

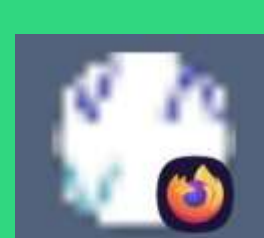

#### Vaasan karttapalvelu

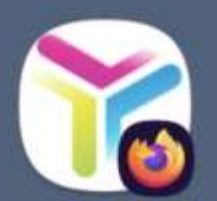

Helsingin karttapalvelu

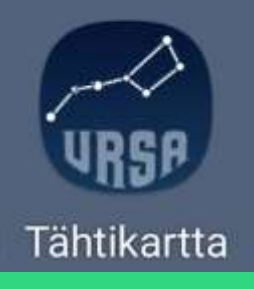

"Etsi paikallisia yrityksiä, katsele karttoja ja hae reittiohjeita". Hiukan sekava. Karttaselain - Maastokartta

### Vaihtoehto avaamisiin: Firefox mobiiliselain älypuhelimessa ja sen pikalinkit

● 26.1 95%■

8.55 12

零品/195%■

田

 $8.55$   $\blacksquare$ 

⋒

 $\rightarrow$  이

 $^{\circ}$ 

吏

凸

◉

 $\alpha$ 

圍

∢

圓

somman ehdi

Ш

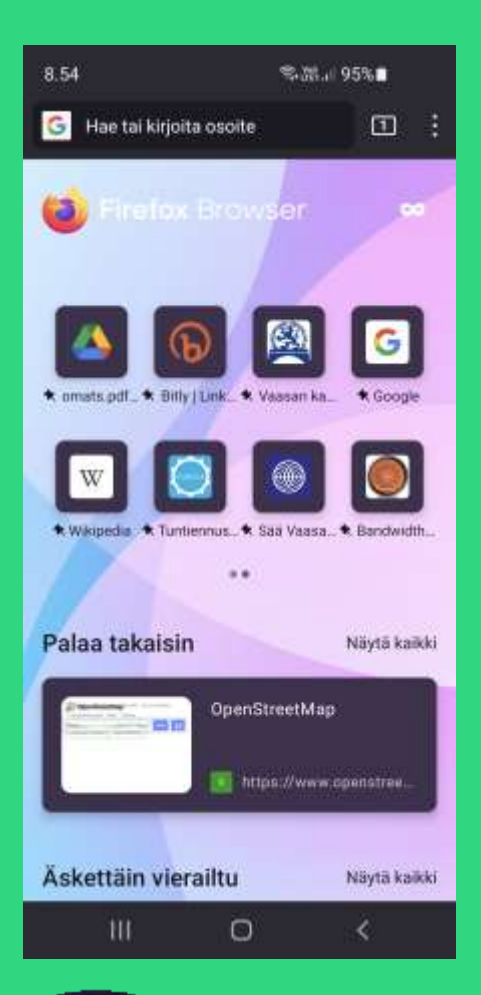

Avattu

mobiili

Firefox

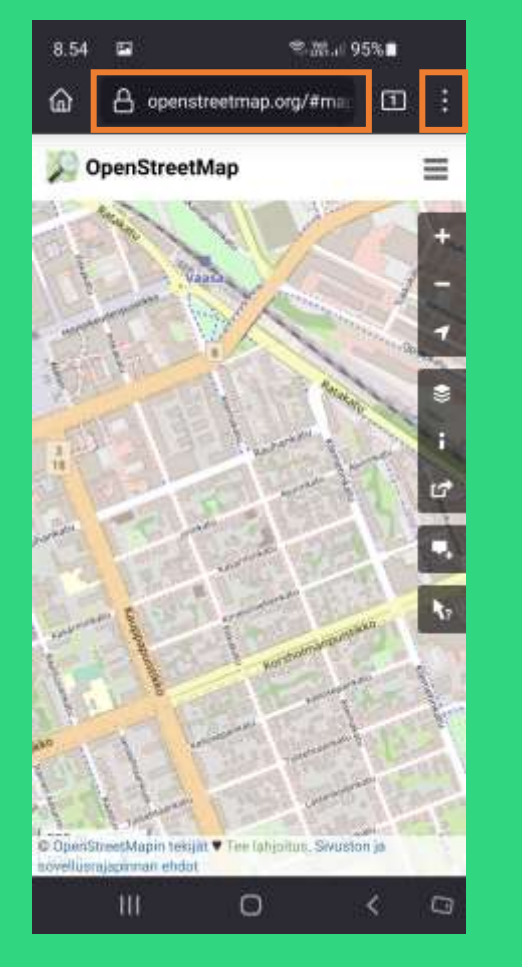

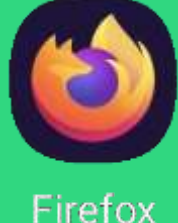

Valittu tai kirjoitettu www.openstreetmap.org

Avattuna valikko

Ŧ

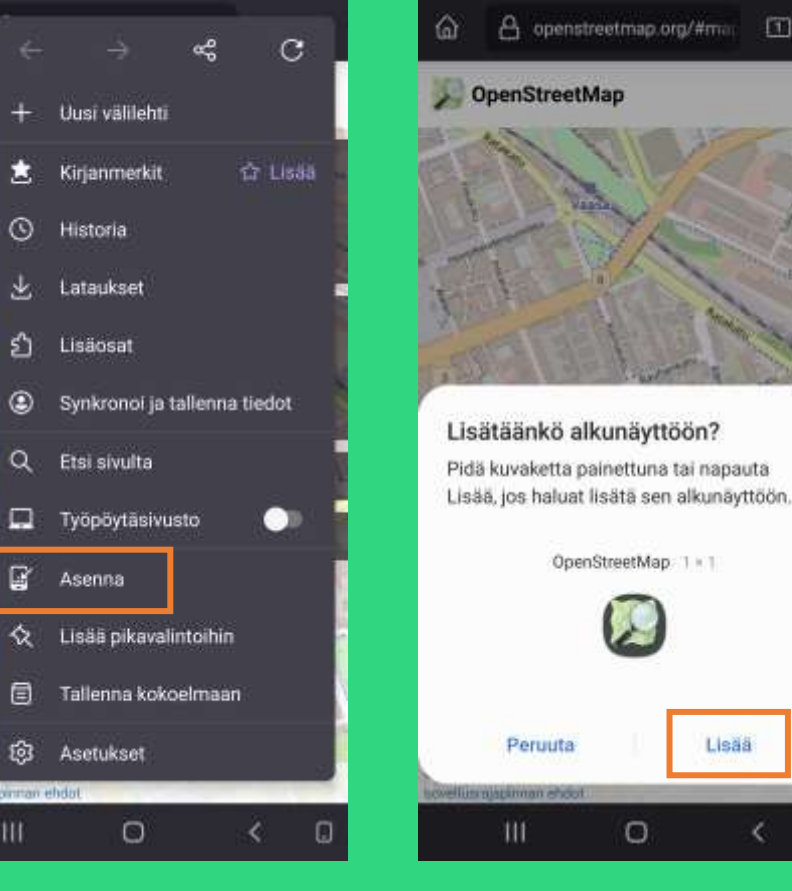

Kuvakkeen lisääminen näyttöön

 $\circ$ 

Lisää

ĸ.

O

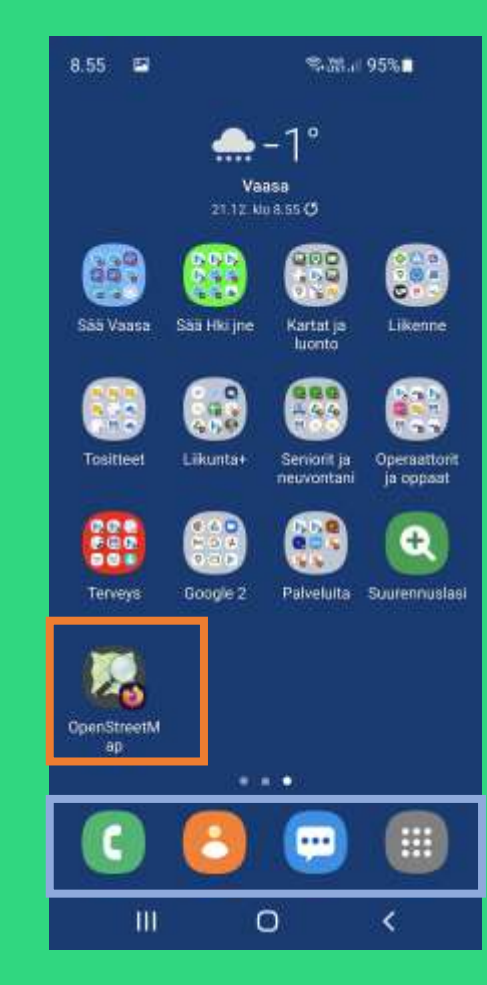

Siellä se kuvake nyt on pikalinkkinä +Huomaa vakiofooter

#### Liikenteen julkisia palveluita

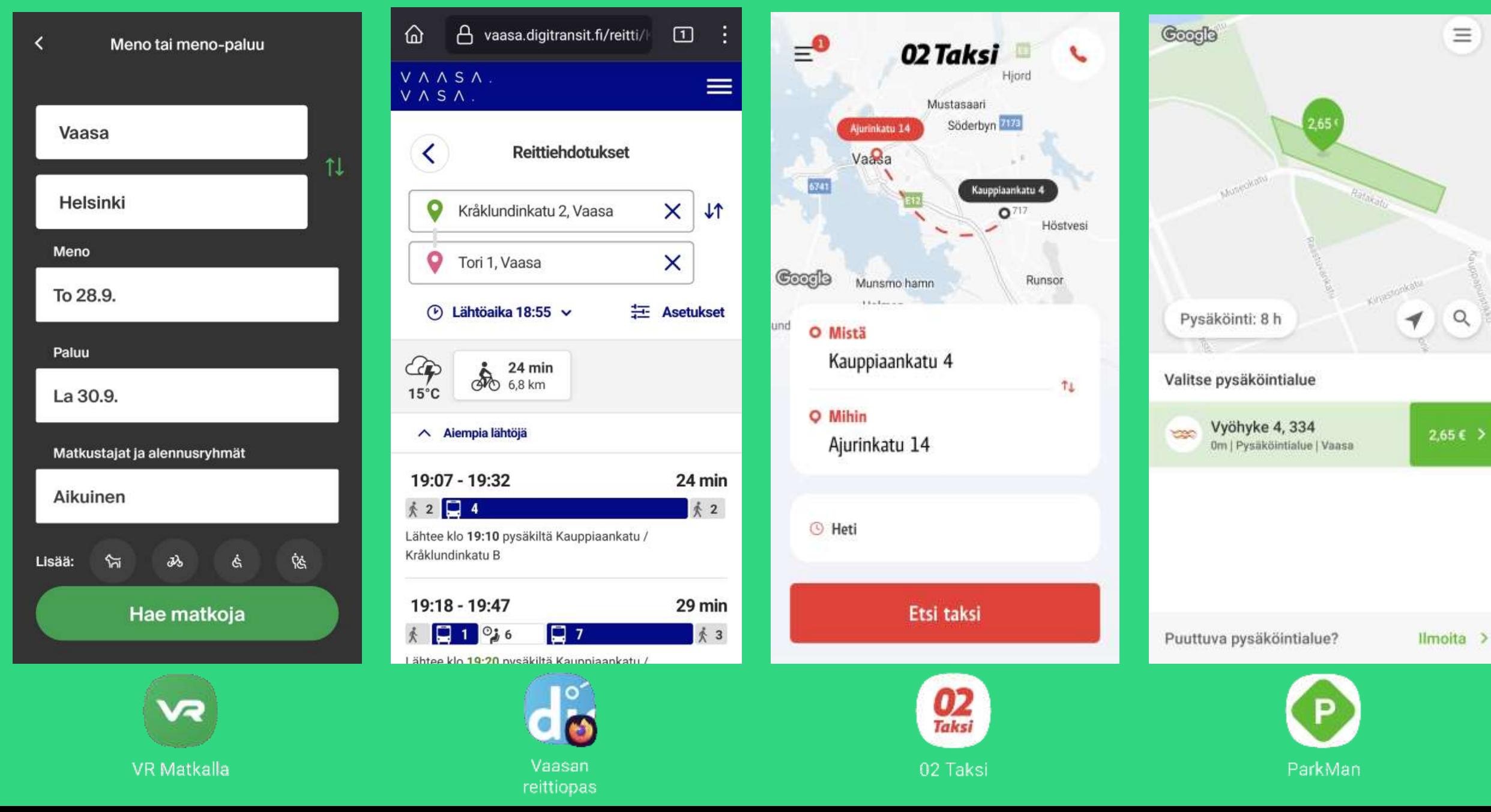

## Liikuntaa ja kuntoseurantaa

÷

 $\alpha_0^0$ 

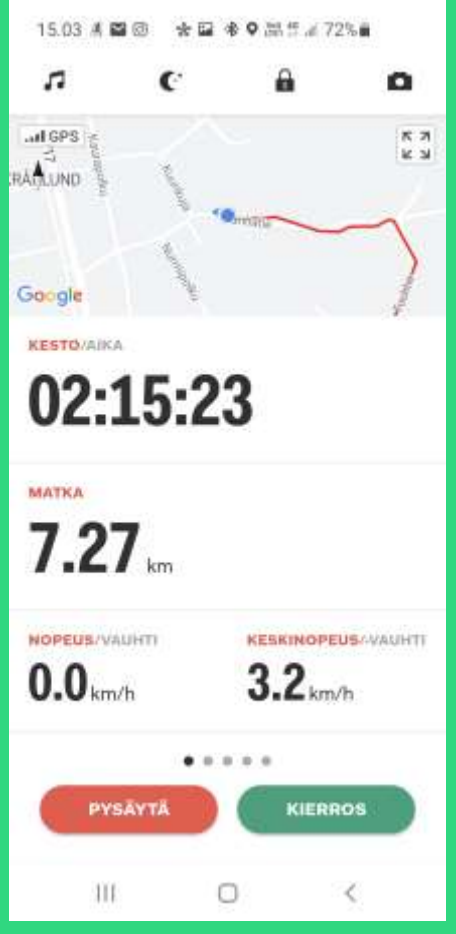

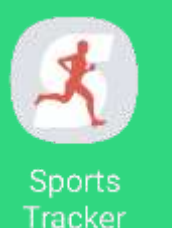

Tässä vielä menossa

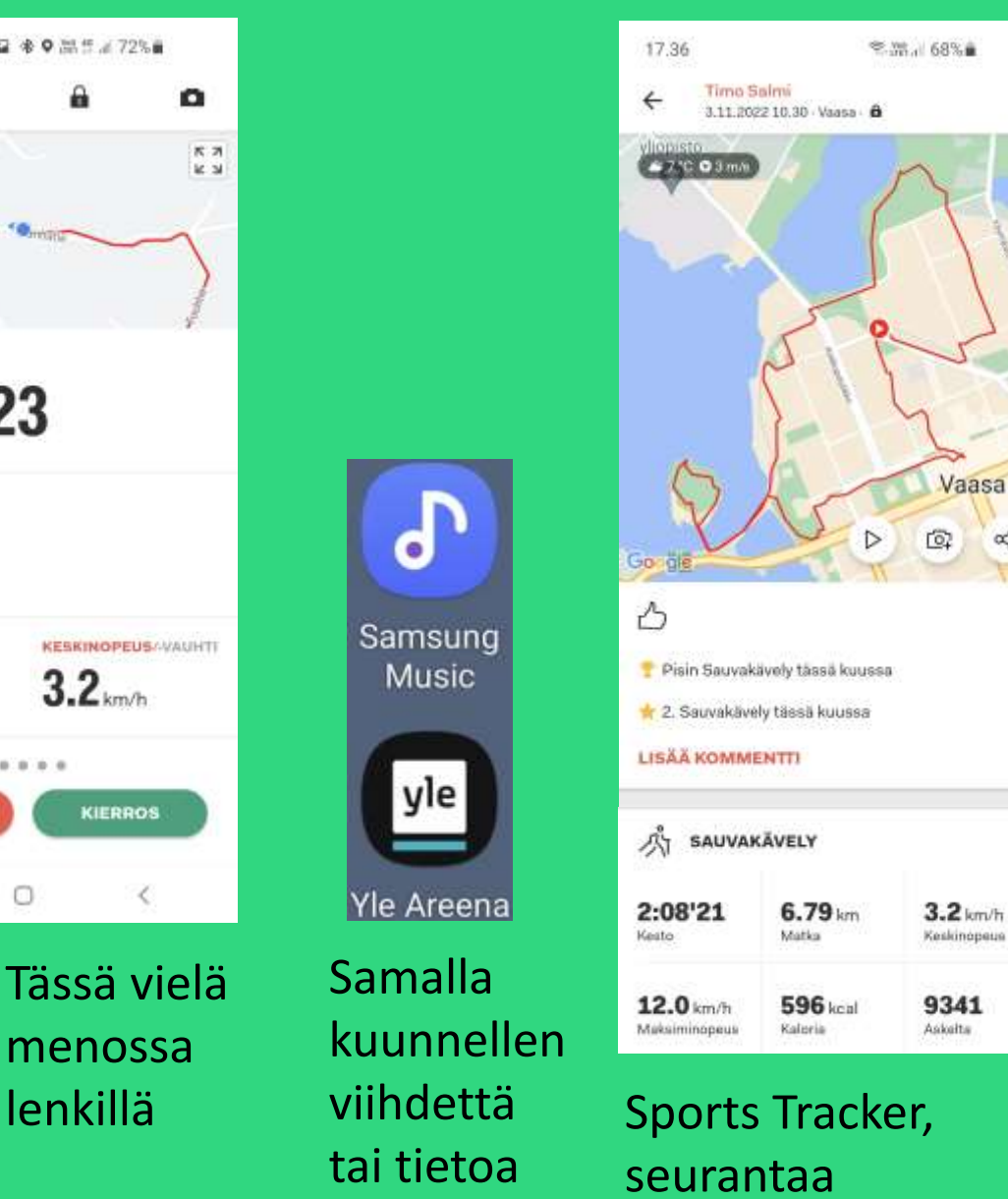

 $\overline{\bullet}$ 

**Music** 

yle

jälkikäteen

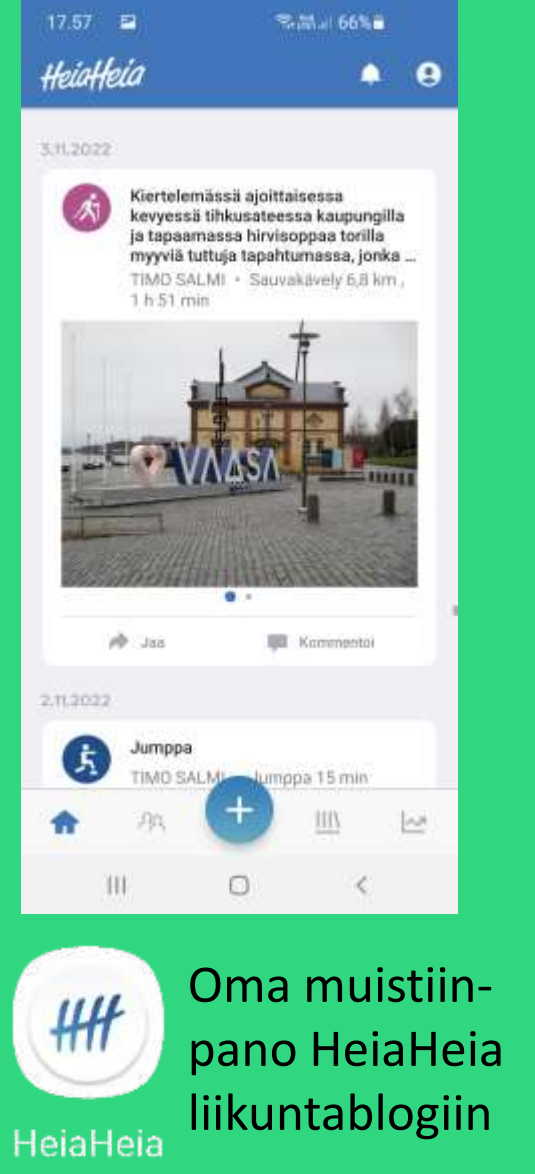

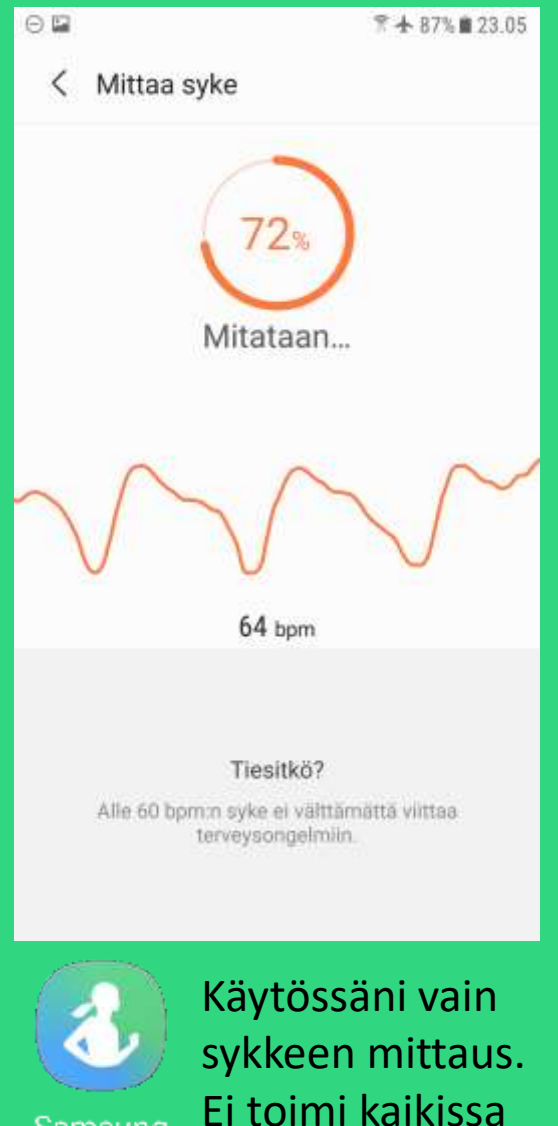

malleissa.

Samsung

Health

### Säätietoa, Ilmatieteen laitos

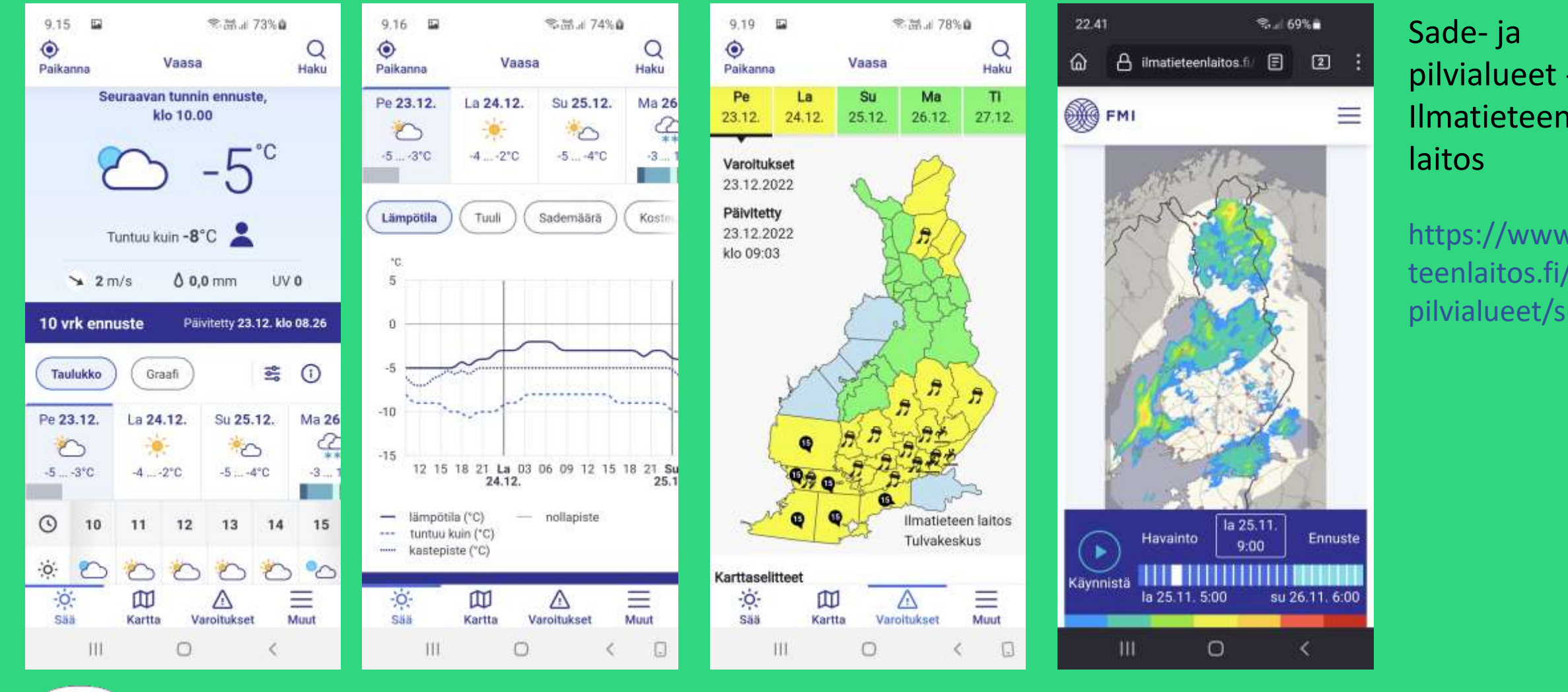

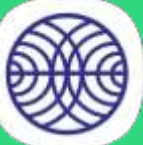

Lataa sovellus Play Kaupasta

Ennuste graafisena

Varoitukset

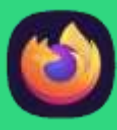

Sadekartta ja ennuste selaimella

pilvialueet - Ilmatieteen

https://www.ilmatie teenlaitos.fi/sade-japilvialueet/suomi

## Ajanhallinta

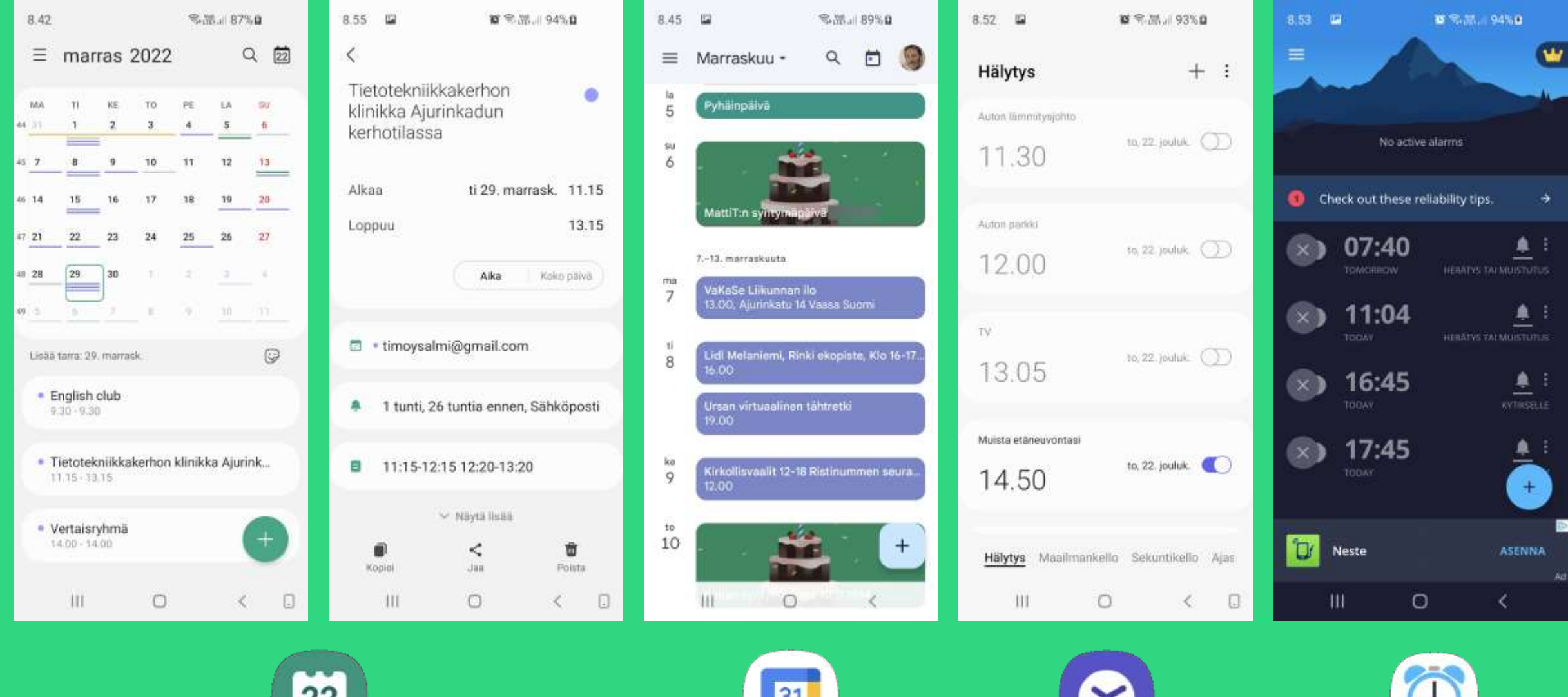

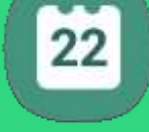

Kalenteri

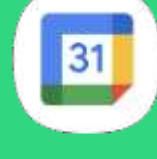

Kalenteri

Kello

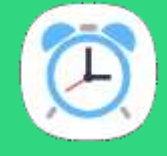

Alarm Clock Xtreme

## Muistiot/kokoelmat/pienoisohjelmat

李四皇 老鼠是

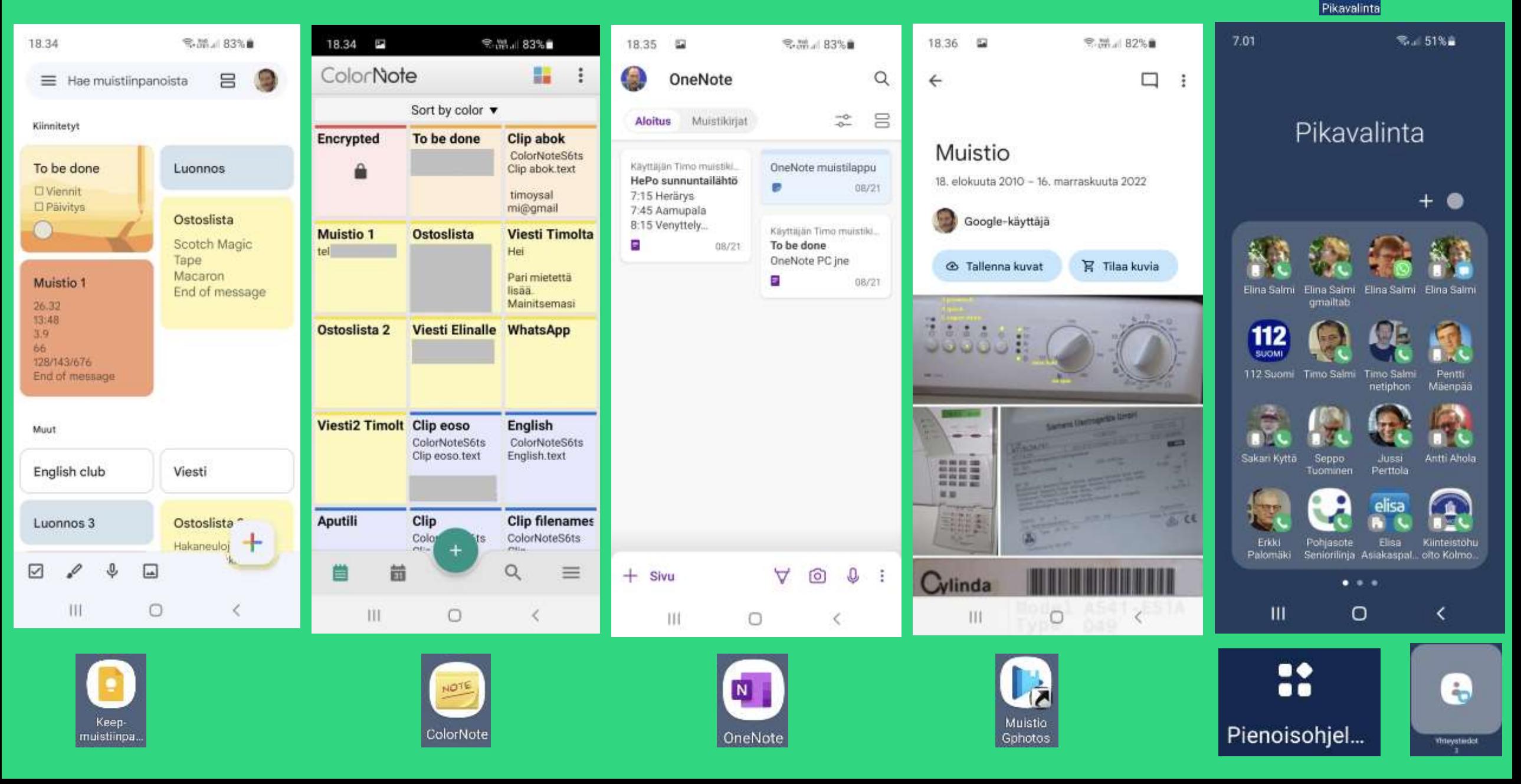

#### Mittaaminen, laskeminen +

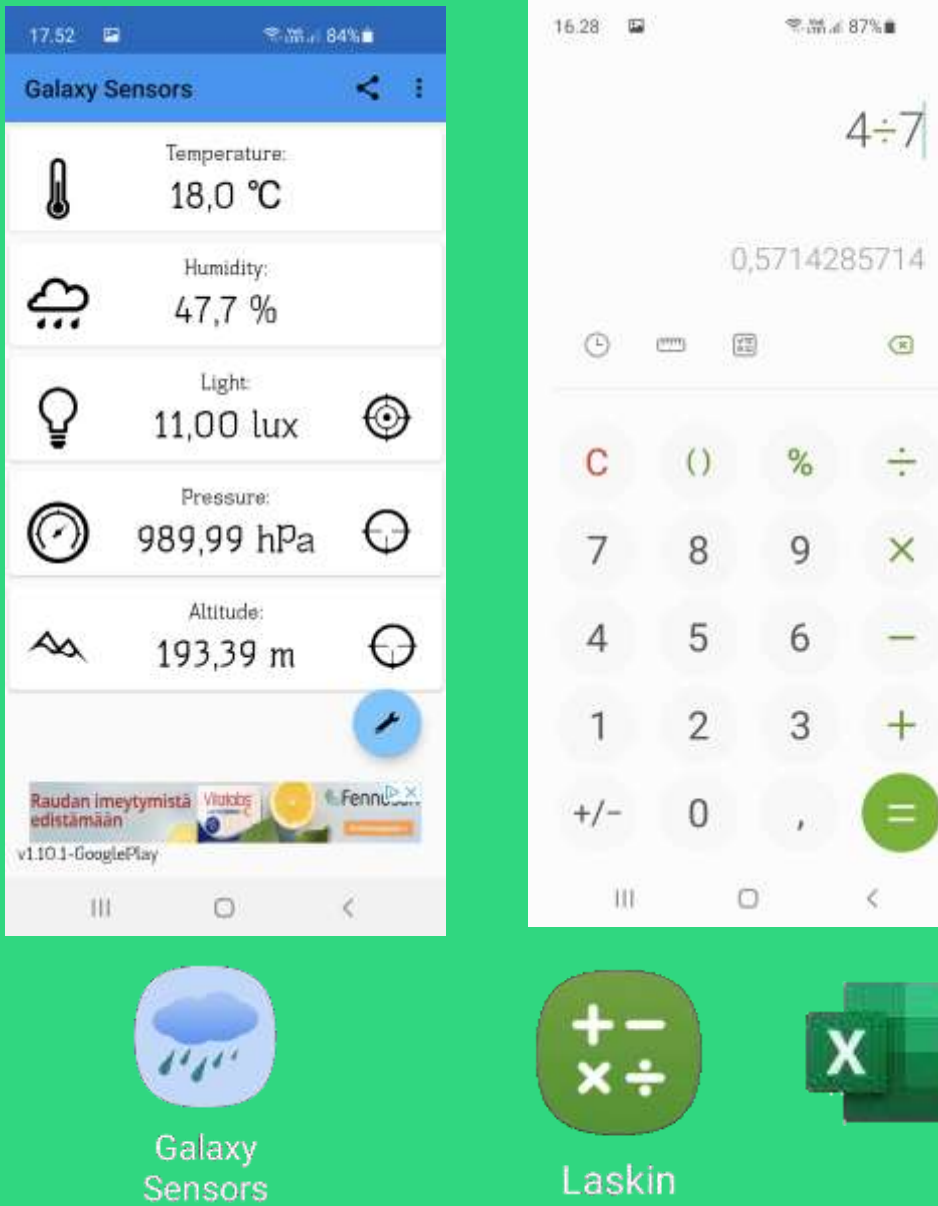

 $\left( \frac{\infty}{\infty} \right)$ 

 $\div$ 

 $\times$ 

 $-$ 

 $=$ 

Ķ.

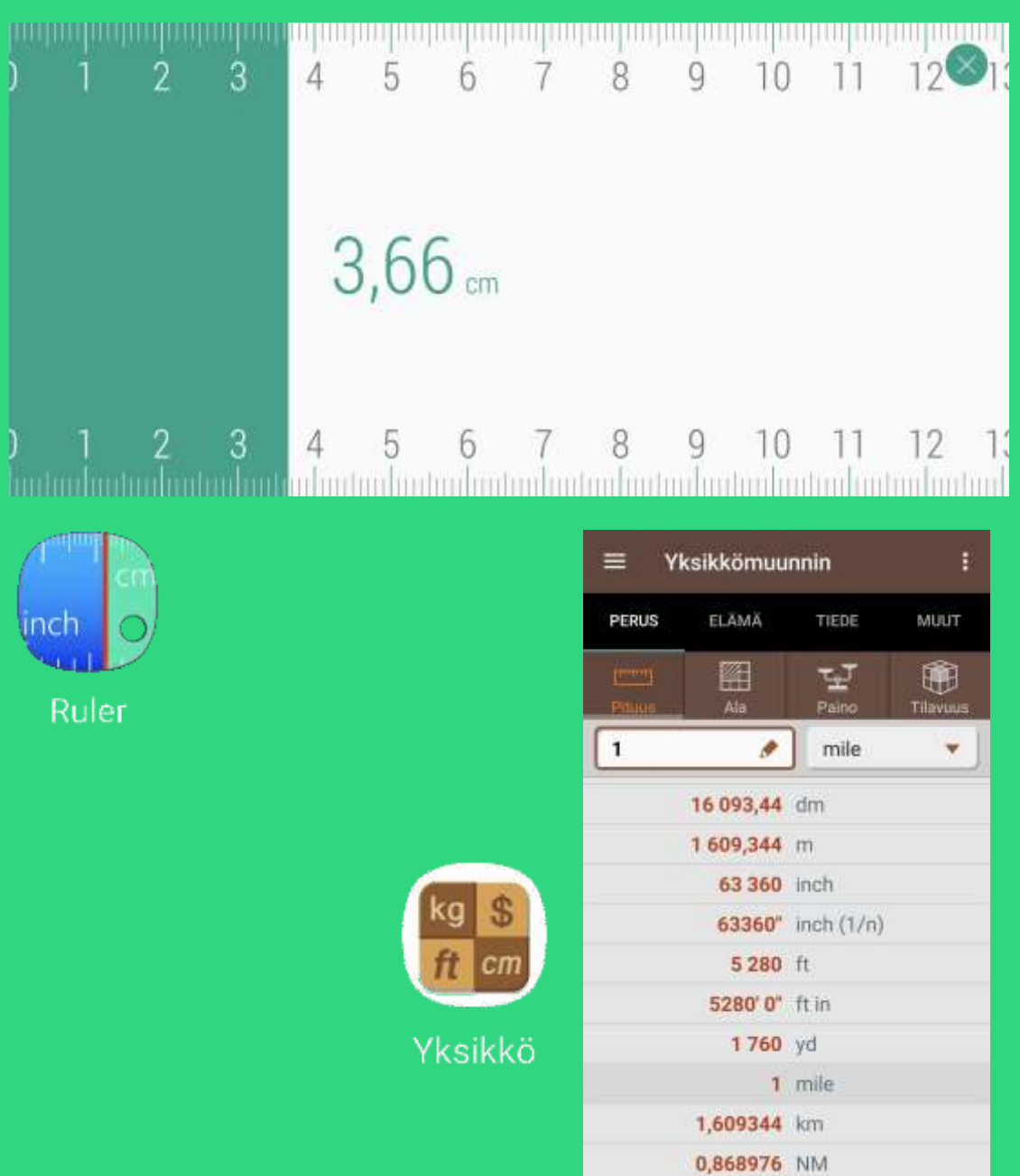

#### Lehtien lukeminen

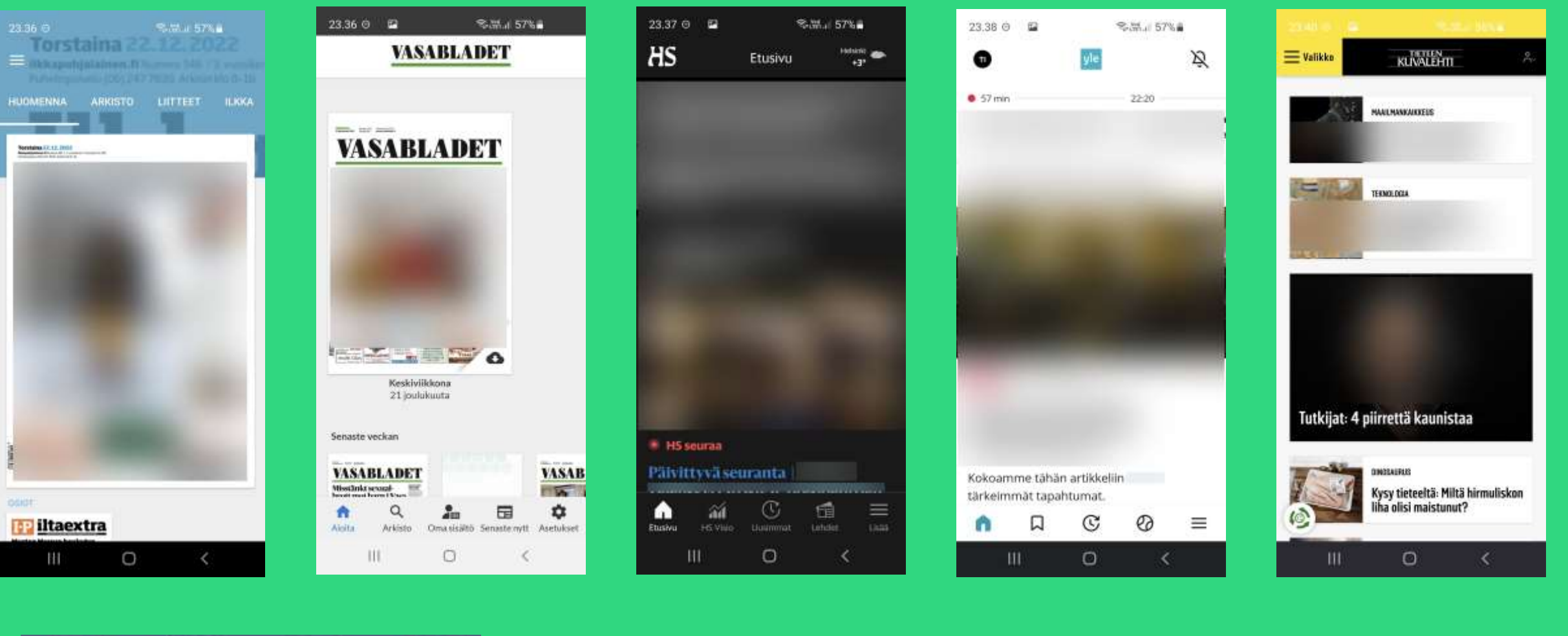

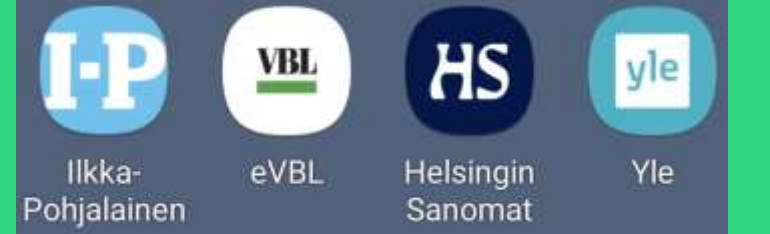

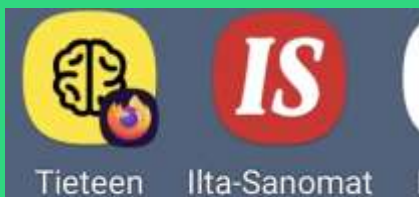

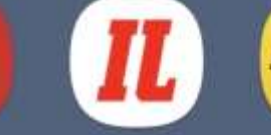

Ilta-Sanomat Iltalehti Kuvalehti

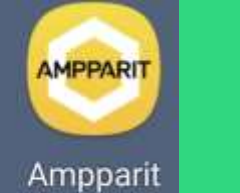

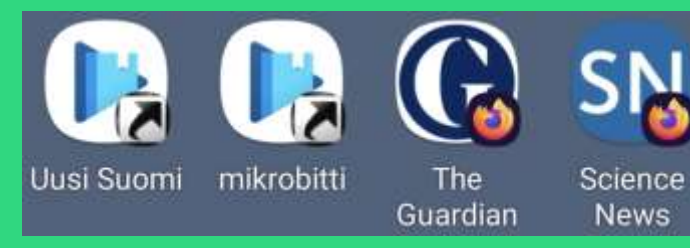

## Tavanomaisia sekalaisia ja täydennystä

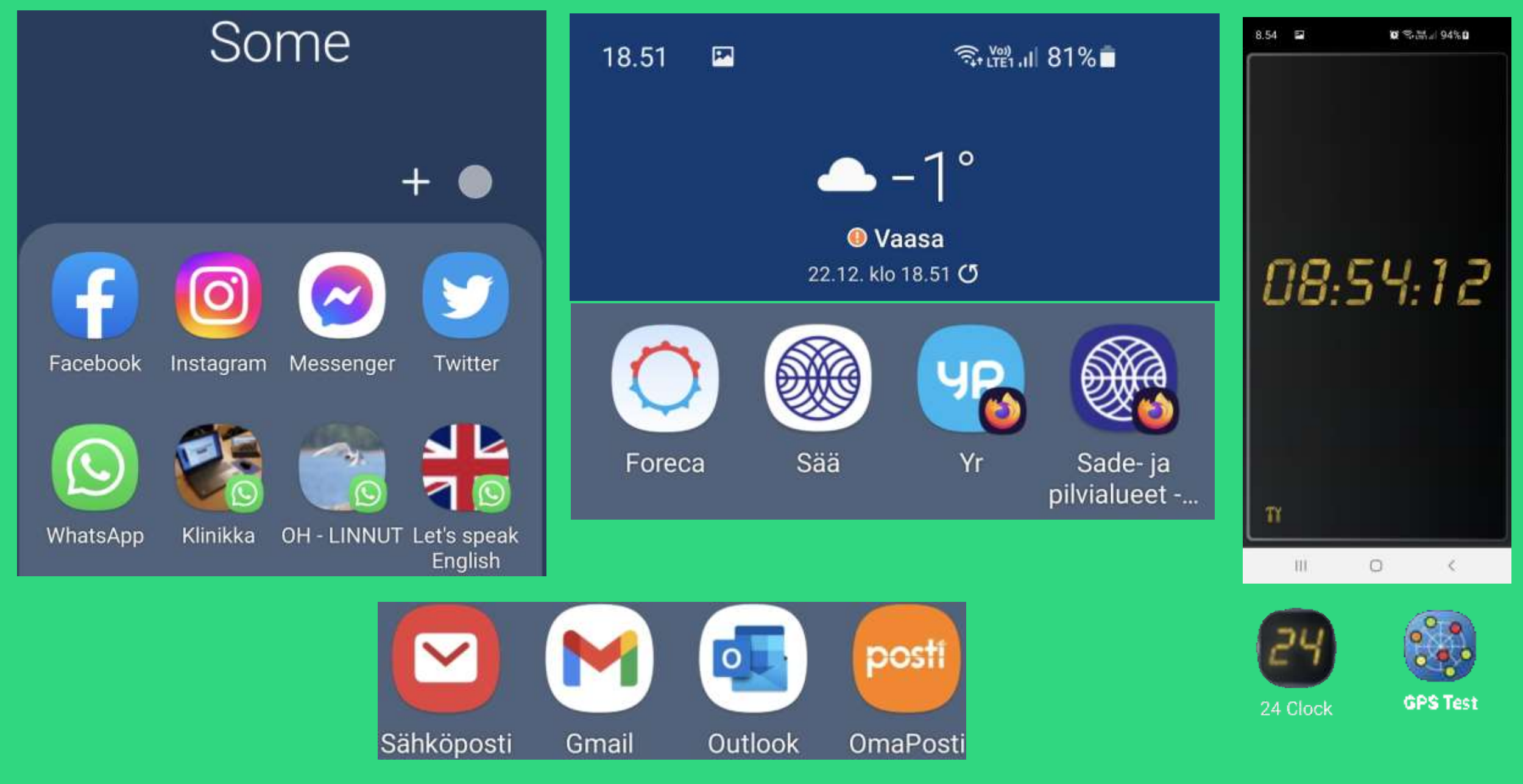

# Skannausmahdollisuuksia älypuhelimessa

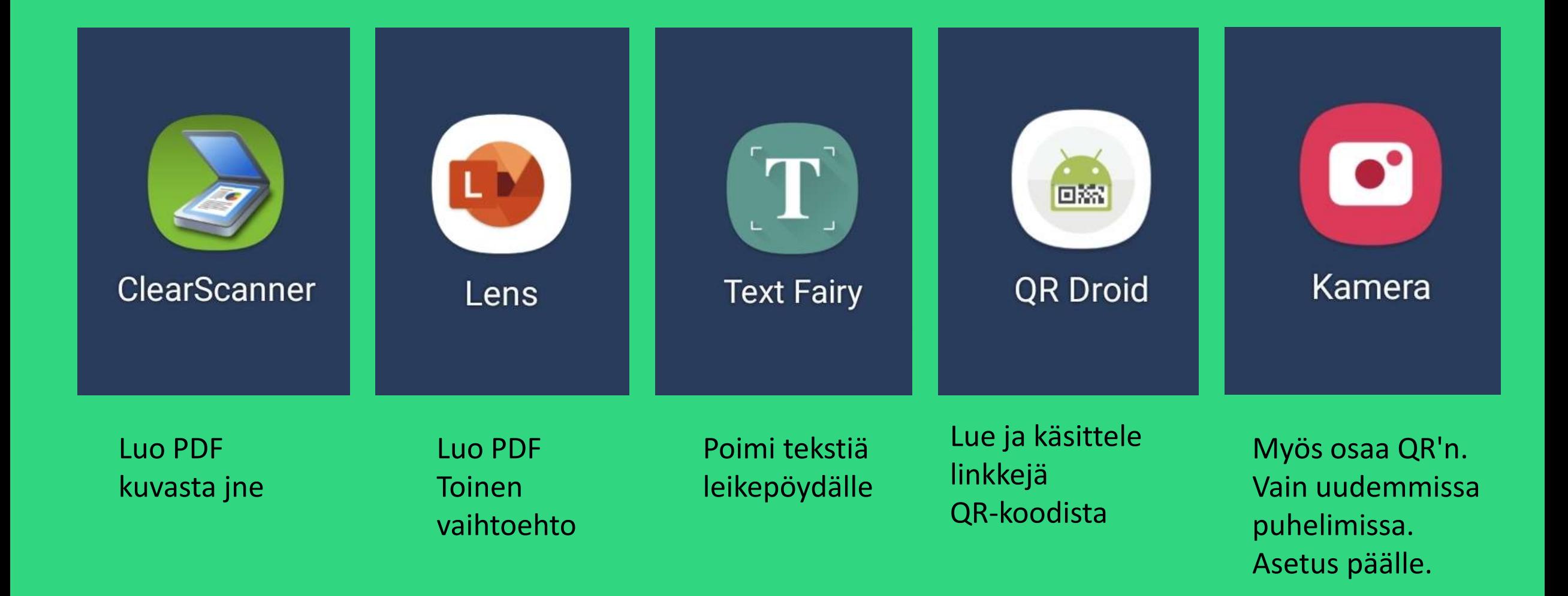

# QR-koodi sovelluksella

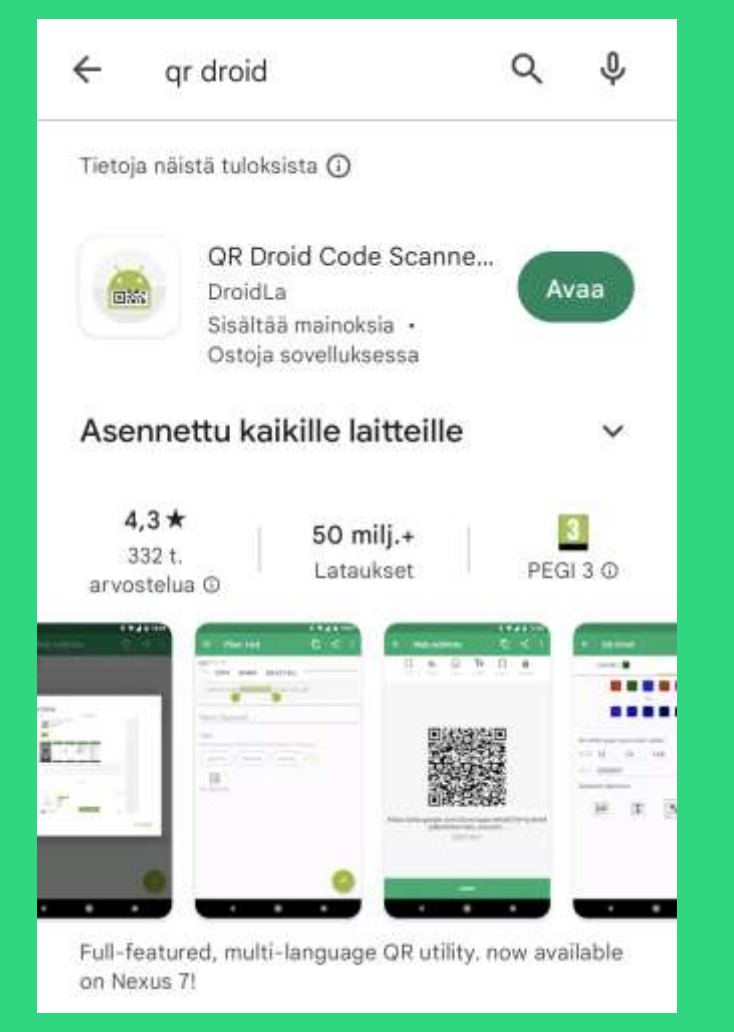

Asenna esimerkiksi QR Droid sovellus Google Play Kaupasta tai käynnistä, jos on sinulla jo.

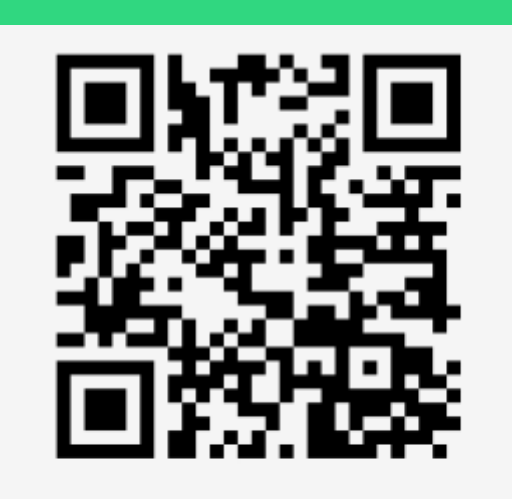

https://vaasa.senioriyhdistys.fi/

Meille hyvin tuttu linkki, luettavaksi QR koodina. Avaa QR-sovellus ja osoita sitten tähän puhelimen kameralla.

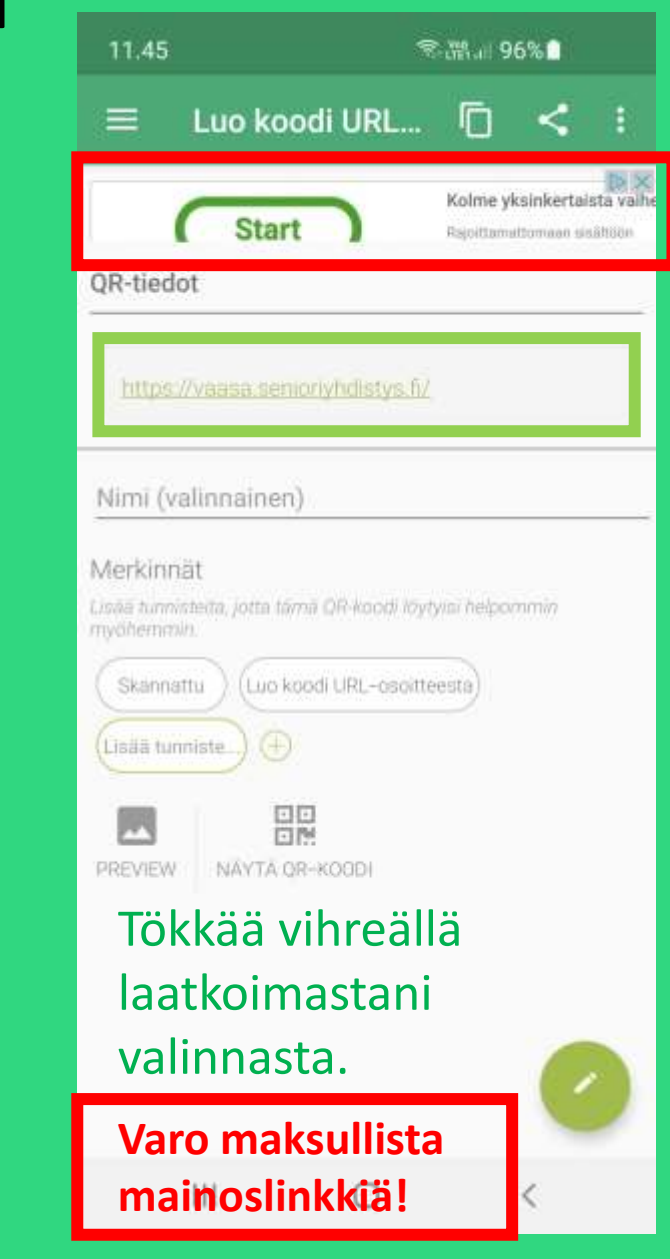

#### How to translate or practice your English with the smart phone

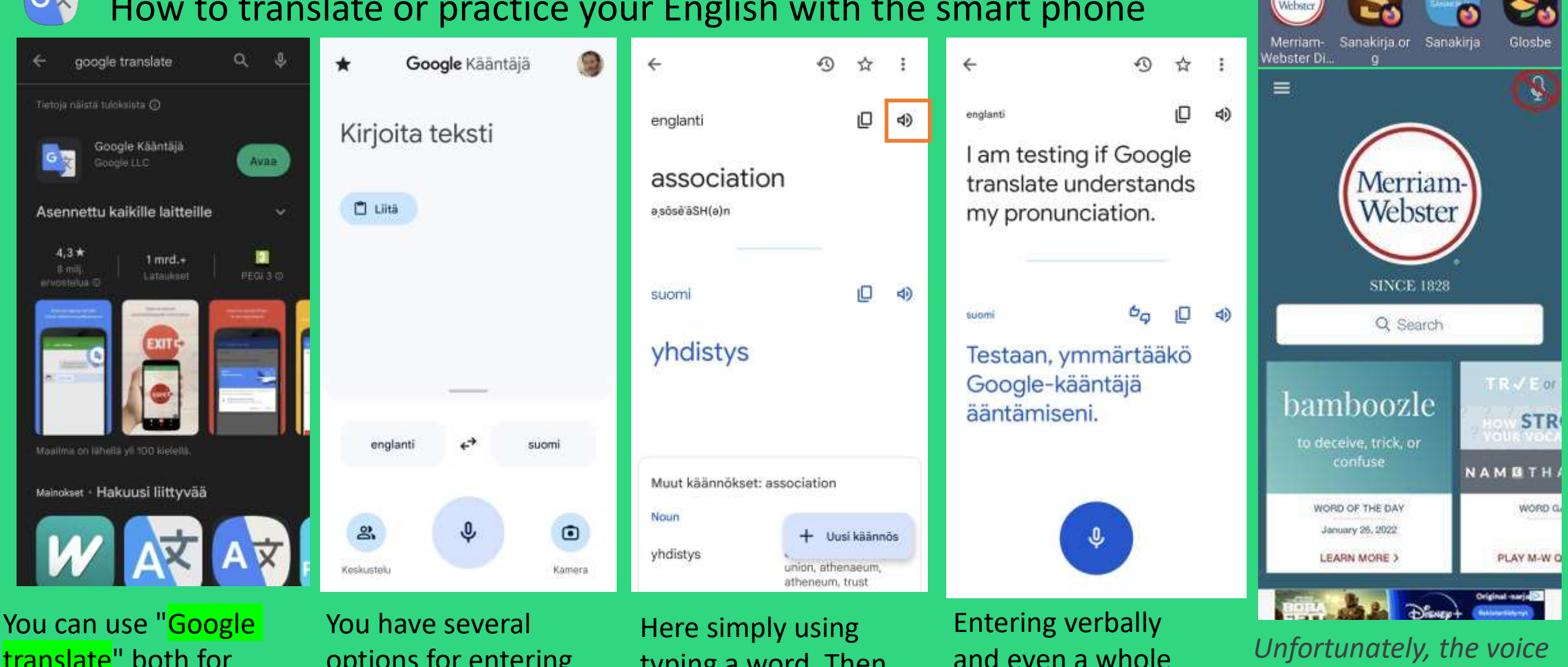

translate" both for translations and honing your pronunciation. Also the Google Search widget.

options for entering your text: writing, pasting, dictating, and even taking a photo.

typing a word. Then listen to the proper pronunciation.

sentence. Will the app understand your pronunciation?

*input option may be missing from Merriam-Webster's later versions!*

G

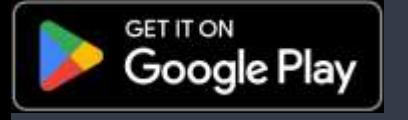

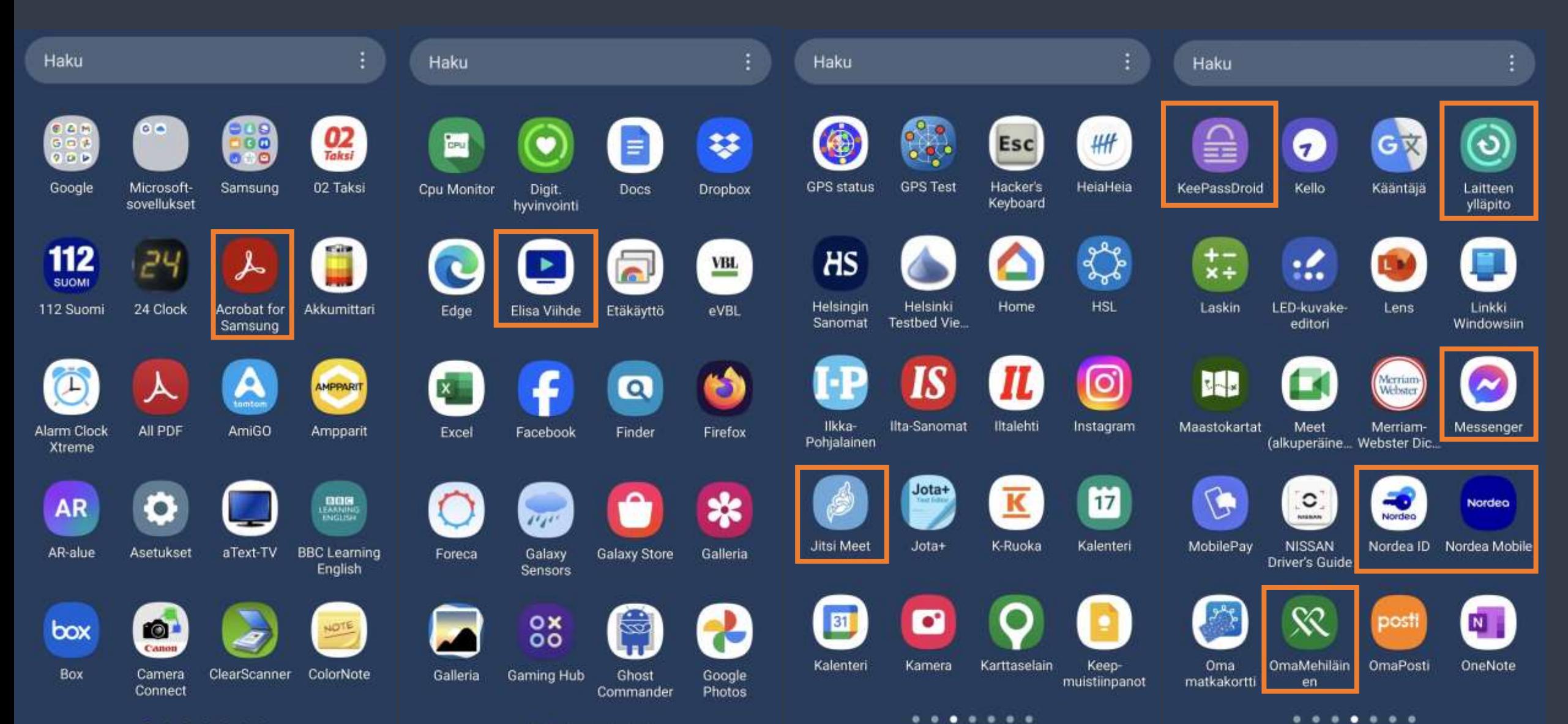

 $\begin{array}{ccccccccccccccccc} \bullet & \circ & \circ & \circ & \circ & \circ & \circ & \circ \end{array}$ 

 $.........$ 

![](_page_21_Picture_11.jpeg)

elin

*Aikaisempaa älypuhelimien tietoiskujeni materiaalia* 

# **Timo Salmi Älykännykät-2 https://bit.ly/2Z7yY24**

*Älypuhelimen hallinnan perusasioiden kertausta ja täydennystä*

![](_page_22_Picture_3.jpeg)

![](_page_22_Picture_4.jpeg)

![](_page_22_Picture_5.jpeg)

# **Android asettelua https://bit.ly/3q4Gk5H**

*Sopivaa lisäkatsottavaa*

![](_page_22_Picture_8.jpeg)

![](_page_22_Picture_9.jpeg)

![](_page_22_Picture_10.jpeg)